### **Follow steps 1 - 4 below to access any of the following class products.**

\*If you are not currently in the class, you will not have access to the textbook(s).

# **Pearson EasyBridge**

Pearson products include:

- **myPerspectives ELA** (grade 9-11)
- **Magruder's American Government** (grade 11)
- **My World Social Studies** (grades 3 & 5)

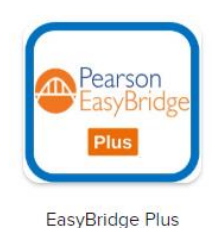

## **HMH** *(Houghton Mifflin Harcourt)*

HMH products include:

- **Math Expressions** (grades K-5) *(Think Central)*
- **Science Dimensions** (grades 6-8) *(Ed: Your Friend in Learning)*
- **Science Dimensions -** Earth & Space gr 9, Biology & Chemistry *(Ed: Your Friend in Learning)*
- **Modern World History** (grade 9) *(Holt McDougal Online)*
- **US History** (grade 8) *(Holt McDougal Online)*

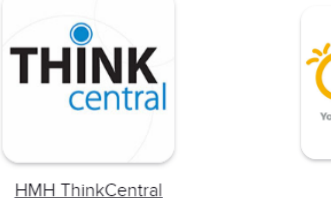

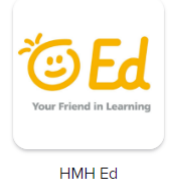

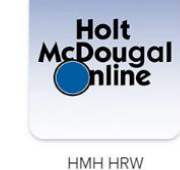

### **McGraw Hill** (connectED)

McGraw Hill products include:

- **Discovering Our Past** (gr 6 Social Studies)
- **Discovering World Geography** (gr 7 Social Studies)
- **Sociology** (gr 9-12)
- **Psychology** (gr 9-12)
- **American Vision Modern Times** (gr 10 US History)

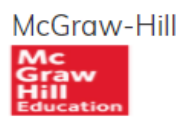

**Big Ideas Math** Big Ideas is grades 6-8 math curriculum.

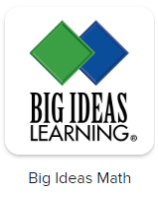

**(1)** Go to the NR website [https://www.newrichmond.k12.wi.us](https://www.newrichmond.k12.wi.us/site/default.aspx?PageID=1)

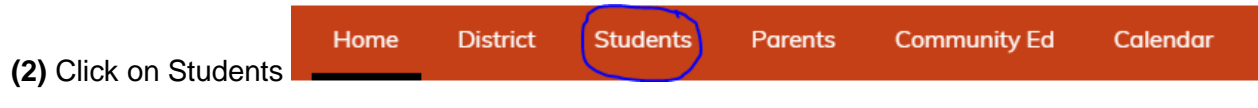

You'll be directed to the Clever log in page.

**(3)** Click on the *Log In With Google* and it will bring you to the Clever landing page for New Richmond School District. **NOTE:** If you are **NOT** logged in to a computer or chromebook at school, you will first need to log into your Google account.

**(4) Click the icon for the product you need** (see list at top of page). *You'll be directed to the specific webpage without needing to log in again with another username/password. You will already be listed in a specific class and have access to all of the resources.*

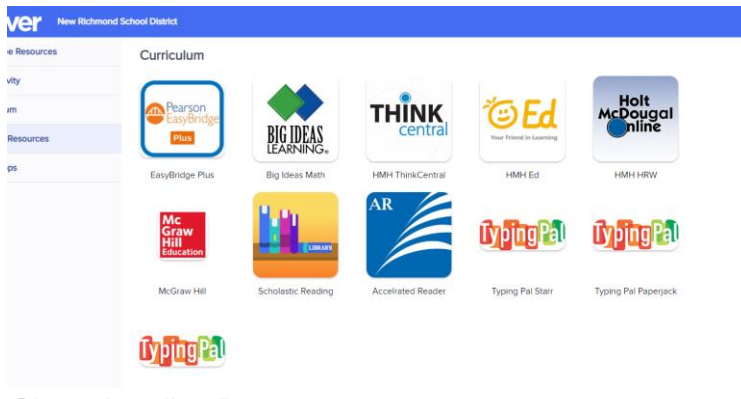

*Clever Landing Page*

# **CPM Math**

[https://enroll.cpm.org](https://enroll.cpm.org/) to REGISTER for an eBook

You'll need a pin (code) to access.

Codes are listed on the Curriculum math page. <https://www.newrichmond.k12.wi.us/Domain/1283> To enroll the first time click the link on the math page [https://enroll.cpm.org](http://email.mg.cpm.org/c/eJw9zE0OgyAQQOHT4HLCDAOBBQsb03tUftRW0KCN16-rJi95uy96i0Rjt3iSaBClI2JNDOicATL3QLnePgYkwbJMEPYCW5u62bOTiiNnVoijDdFqzqS102ySpSy71c_nuR9C9YKed6m2bV3_QvPv3F41pBuu6WpLmMtWI3yQ4Frge_wAivIs8g)

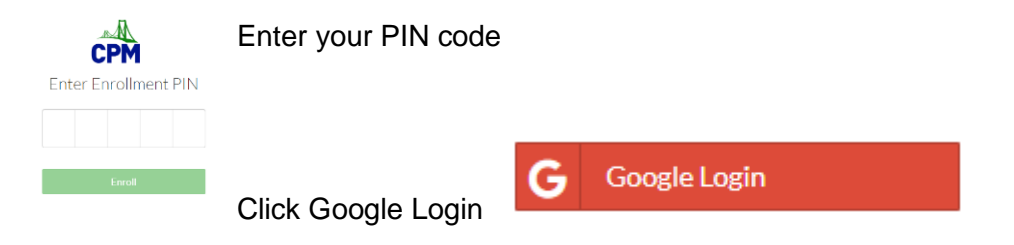

Once you register, you can use the following website to log in. [https://ebooks.cpm.org](https://ebooks.cpm.org/) **You only need to register one time/year.**

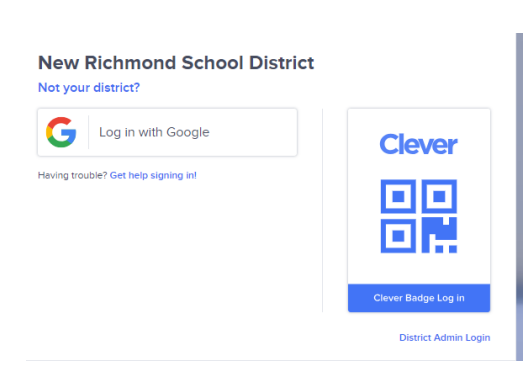

**NOTE:** You can also access online curriculum from the Google "waffle".

Log in to your *(New Richmond School)* Google account.

Click on the "waffle" at the top right of the page.

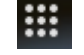

Click *More* and scroll down to find the icon (see list above) that you need to access your textbook.